## **GET YOUR GROUVE ON**

## HOW‐TO INFORMATION

- 1. At least one member of your team needs to download "grouve" from the App Store or Google Play (iphones work best)
- 2. Sign up for an account
- 3. Click **Join** and enter the code **TTDASH**
- 4. Take a test photo
- 5. Use the down arrow (middle top of screen) to access the gallery
- 6. Select your picture and use the "caption" icon (bottom middle of screen) to caption your photo "Team # Test" (fill in the # with your team number)
- 7. At each stop you will take a photo and caption it with "Team #" and your location (Example: Team 1 The Blarney)
- 8. When your image is received you will be sent your next clue
- 9. Proceed to your next location and repeat the previous two steps
- 10. Once done, report to the T‐Town Dash HQ at M‐Osteria

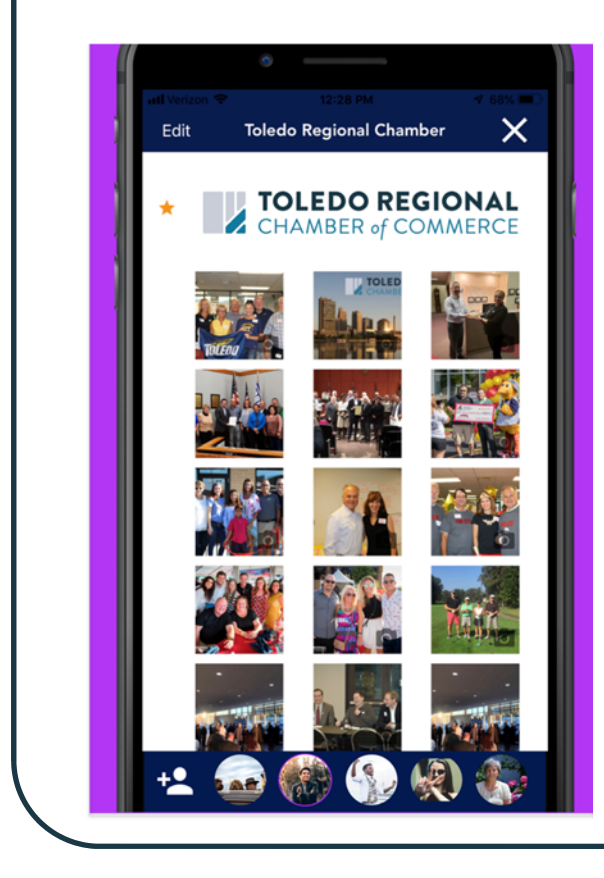

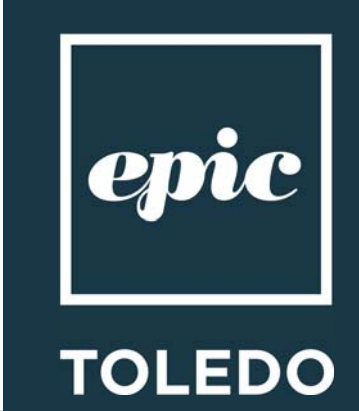